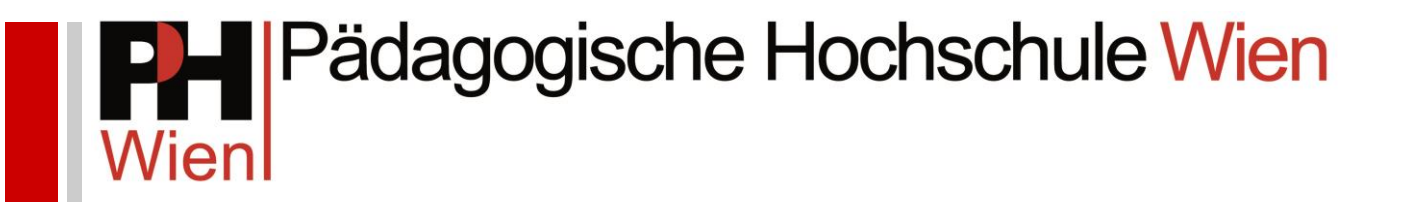

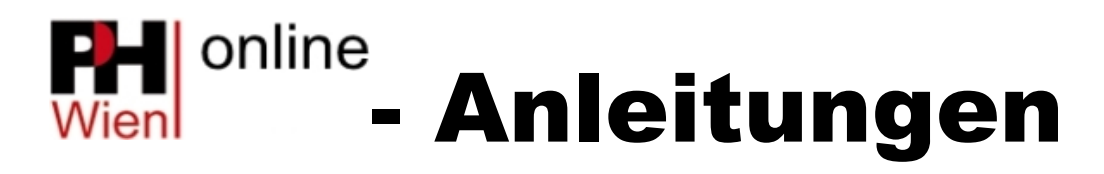

Einreichung Abschlussarbeiten

Josef Kremsner

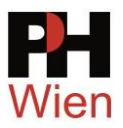

## Inhaltsverzeichnis

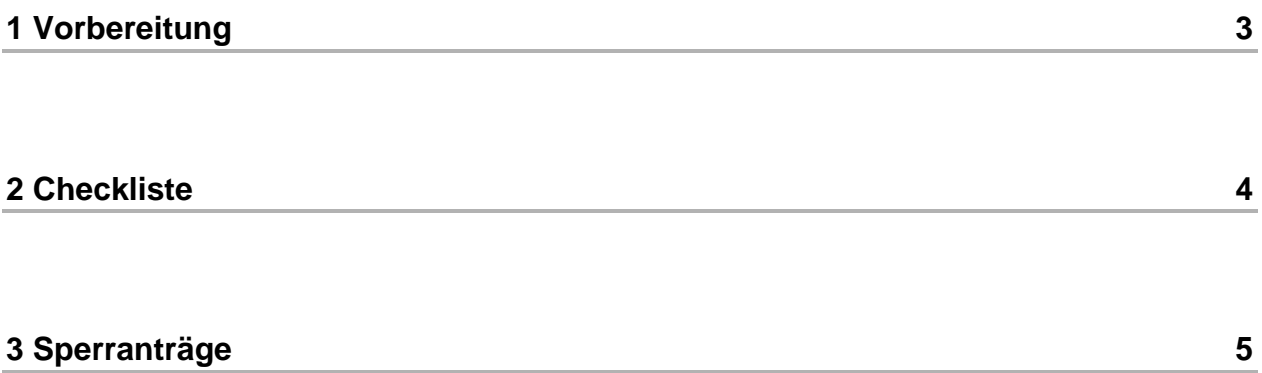

PHO\_ANL\_ABSARB.doc Erstellt von J.Kremsner Version 1.0 vom 2019-09-23

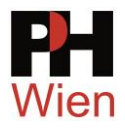

## 1 Vorbereitung

- melden Sie sich in PH-Online an
- öffnen Sie die eigene Visitenkarte
- klicken Sie im Block "Studium" auf den Menuepunkt "Abschlussarbeiten"

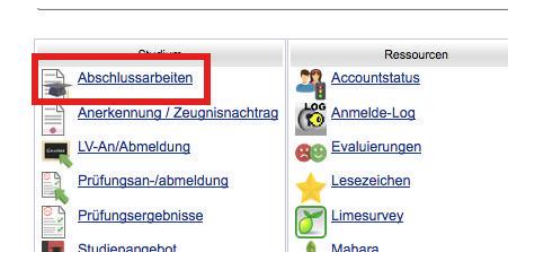

• klicken Sie auf den Titel der Abschlussarbeit

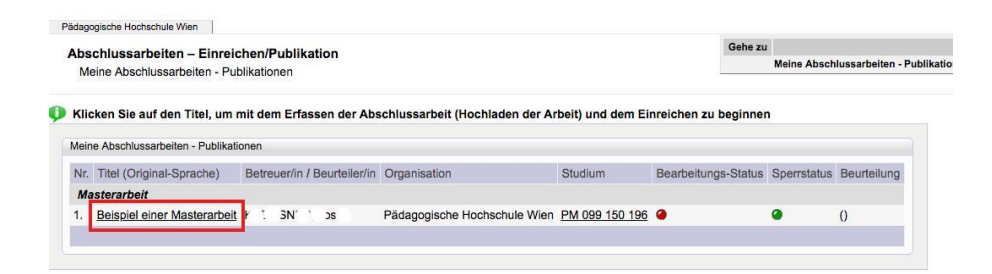

• klicken Sie rechts oben auf "bearbeiten"

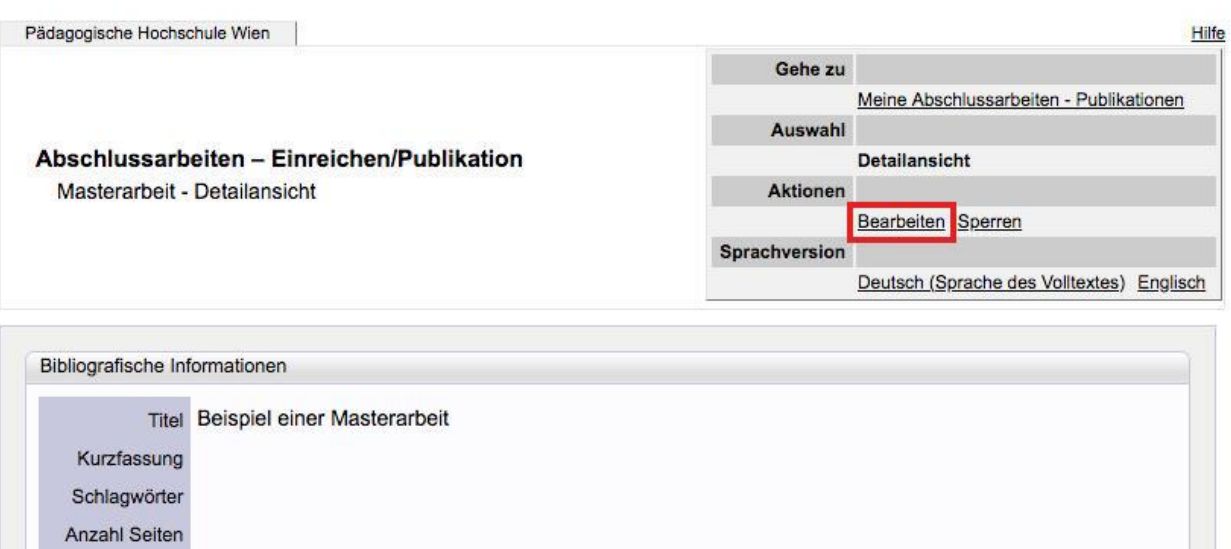

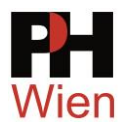

## 2 Checkliste

Nun können Sie die Checkliste abarbeiten, bis alle Punkte grün angehakt sind:

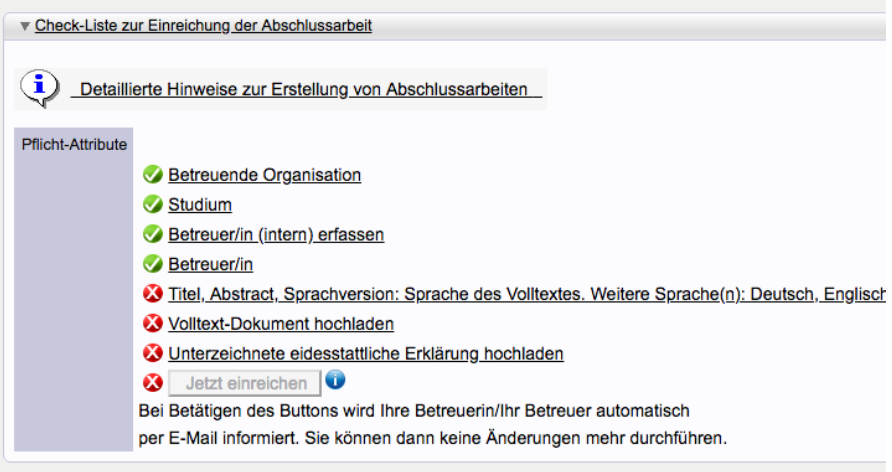

bei Bedarf Co-Autor(en) angeben

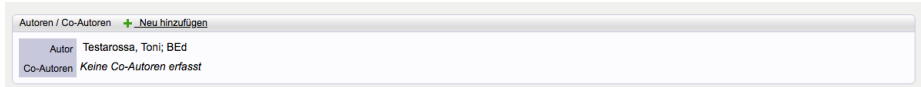

Abstract in deutsch und englisch eingeben

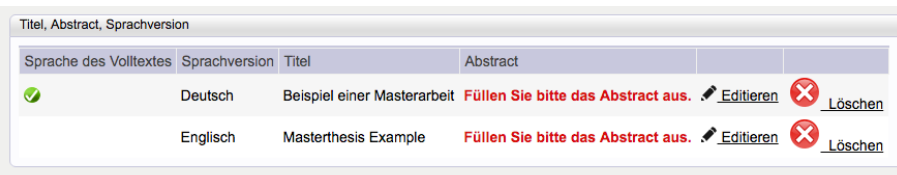

- Volltext der Arbeit als PDF hochladen und
- eidesstattliche Erklärung ausdrucken, unterzeichnen und wieder hochladen

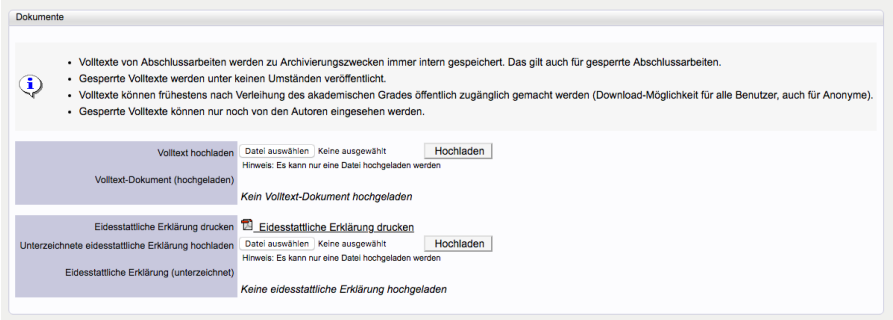

• Wenn alle Punkte erfüllt sind, in der Checkliste auf "Jetzt einreichen" klicken. Danach kann nichts mehr geändert werden. Ihr/e Betreuer/in wird automatisch per eMail benachrichtigt.

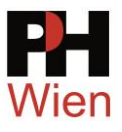

## 3 Sperranträge

Wenn Sie die Arbeit sperren wollen, also eine Publikation für eine bestimmte zeit verhindern möchten, ist ein entsprechender Antrag erforderlich:

• klicken Sie im Menue rechts oben auf "Sperren"

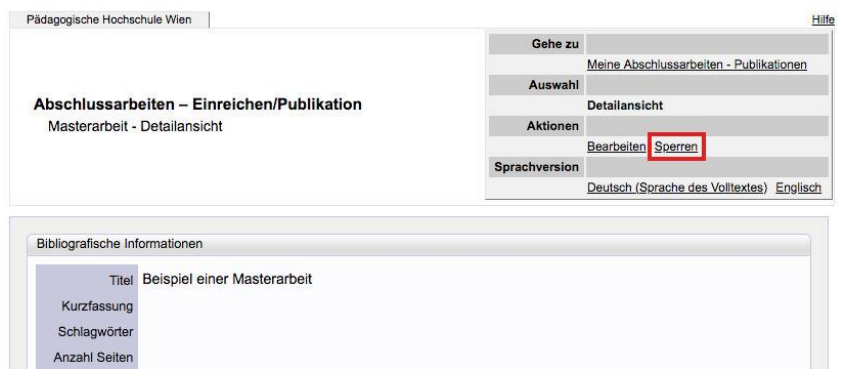

• klicken Sie auf "neuen Sperrantrag"

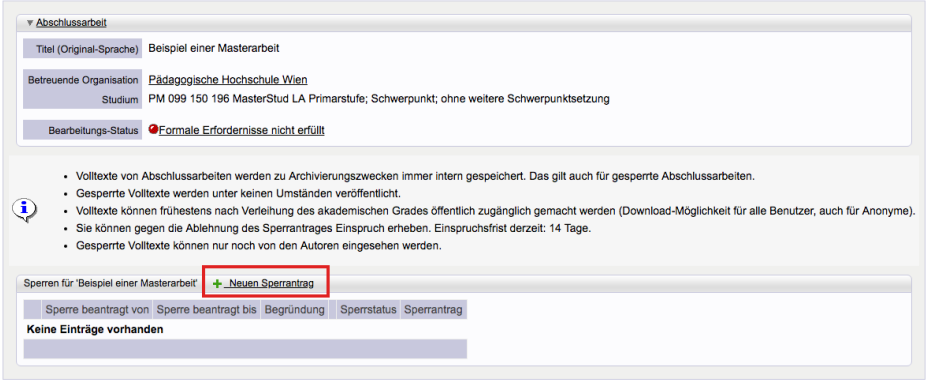

• tragen Sie eine Begründung ein und wählen Sie den Beginn der Sperre und die Sperrdauer

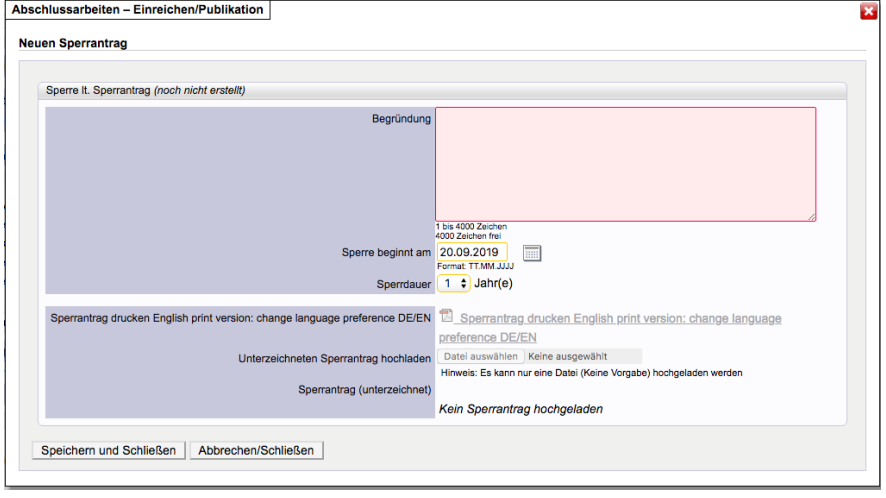

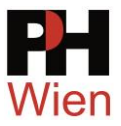

- klicken Sie auf "Speichern und Schließen"
- klicken Sie den Bleistift an
- drucken Sie nun den Sperrantrag aus, unterschreiben Sie den Antrag und laden das Dokument wieder hoch

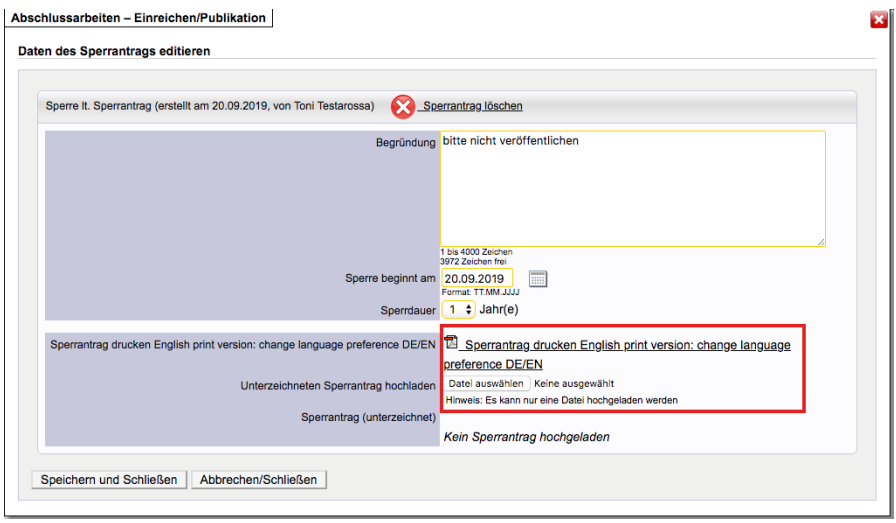

- Klicken Sie anschließend auf "Speichern und Schließen"
- Sie werden per eMail informiert, ob Ihr Antrag angenommen oder abgelehnt wurde.